## **Saving a List**

When doing research, you can add books to a list which you can save or print.

As you decide on a book to use, click **add to this list.**

When you have finished researching and adding to the list, click **Resource Lists** in the left column at the top of the page. View your list.

## **Print Your List -3 Ways**

1.At the bottom of the page create a list in MLA form by choosing **Citation List**. 2. Or, click down arrow by **Create** and choose **Bibliography.** Deselect **Show Notes** and click **Go.** 3. Click **Printable** icon at top right of screen. Note that your list is in call # order so you can walk to the shelves  $\&$  easily find the books.

Use **File / Print** to print your list.

Questions?? Ask a librarian for help!!

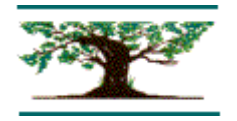

# **William Annin Middle School Media Center**

**Destiny Library Catalog**

**Mini-Lesson Pathfinder**

 **2/2012**

## **Getting to the Catalog**

Go to the WAMS homepage. In the left column, click on **Media Center**. Click on **Library Catalogs**\* Click on **Search the Catalog.** Click on **William Annin Middle School**. Login to Destiny (optional) Click on the **Catalog** tab (top of page).

#### **Basic Search**

Type your search term(s) in the **Find** window. Click on the **Keyword** icon. You will get the *most* results here.

You can limit your search by looking for books by their **Title, Author** or **Subject**.

You can also **Sort** your results a number of ways: For the newest books first, sort by **Date**. For the order they are shelved, use **Call #**. You can also sort by **Title**, **Author**, etc.

\*Note: You have access to the catalogs of all the libraries in Somerset and Morris counties. Your public librarian can obtain books for you from these libraries.

### **Power Search**

This search allows you to narrow or broaden your results by using the **Boolean** operators **AND**, **OR**, **NOT**.

Also, use quotation marks around phrases to get better results. (It may look hard, but it's not.) Take advantage of the three search boxes to

compose your search.

Example: a search for **civil war** gives 373 results. By doing the power search below, the results are

down to 14 – an easier number to manage.

"civil war" "united states"

#### **and** women

# **not**

#### fiction

**AND** and **NOT** both narrow your search.

**OR** makes your search bigger.

Try **AND** and **NOT** if you are getting too much information.

Try **OR** if your results are too small.